# 处理CPS Mongo复制副本集中损坏的 MongoDB的过程

## 目录

简介 先决条件 要求 使用的组件 背景信息 问题 修复损坏的数据库成员的过程

# 简介

本文档介绍在思科策略套件(CPS)副本集中处理损坏的MongoDataBase(DB)的过程。

## 先决条件

### 要求

Cisco 建议您了解以下主题:

- Linux
- $\cdot$  CPS
- MongoDB

注意:思科建议您必须拥有对CPS CLI的根访问权限。

### 使用的组件

本文档中的信息基于以下软件和硬件版本:

- $\cdot$  CPS 20.2
- $\bullet$  MongoDB v3.6.17
- $\cdot$  UCS-B

本文档中的信息都是基于特定实验室环境中的设备编写的。本文档中使用的所有设备最初均采用原 始(默认)配置。如果您的网络处于活动状态,请确保您了解所有命令的潜在影响。

### 背景信息

MongoDB是一种源可用的跨平台面向文档的数据库(DB)程序。分类为NoSQL数据库程序。 MongoDB广泛用于CPS中,用于管理其不同类型的数据库,即会话、用户配置文件存储库(SPR)、 平衡等。

当aido\_client在sessionmgr内仍处于活动状态时,执行不正确的数据库碎片整理时,MongoDB将损 坏。

这使MongoDB将数据保存在内存中,但无法在数据库路径上本地写入数据。

如果主成员(mongo实例)在受影响的复制副本集上重新启动或会话管理器VM重新启动,这可能导 致数据丢失。

为了了解数据库成员看起来如何损坏,您可以登录到其中一个有问题的成员并执行所提供的检查。

步骤1.运行命令show dbs时**,未返**回DB列表的输出。但是,当您检查数据库中您知道的计数时,它 会返回计数。

```
[root@lab-1-pcrfclient01 ~]# mongo --host sessionmgr05:27737
MongoDB shell version v3.6.17
connect to: mongodb://sessionmgr05:27737/?gssapiServiceName=mongodb
Implicit session: session { "id" : UUID("a8f9b0eb-6e78-4bcd-bd63-60a9a9d813d0") }
MongoDB server version: 3.6.17
Server has startup warnings:
2022-03-09T00:53:26.910-0300 I CONTROL [initandlisten]
2022-03-09T00:53:26.910-0300 I CONTROL [initandlisten] ** WARNING: Access control is not
enabled for the database.
2022-03-09T00:53:26.910-0300 I CONTROL [initandlisten] ** Read and write access to
data and configuration is unrestricted.
2022-03-09T00:53:26.910-0300 I CONTROL [initandlisten] **
2022-03-09T00:53:26.910-0300 I CONTROL [initandlisten]
2022-03-09T00:53:26.949-0300 I REPL [replexec-0]
2022-03-09T00:53:26.949-0300 I REPL [replexec-0] ** WARNING: This replica set uses arbiters,
but readConcern:majority is enabled
2022-03-09T00:53:26.949-0300 I REPL [replexec-0] ** for this node. This is not a
recommended configuration. Please see
2022-03-09T00:53:26.949-0300 I REPL [replexec-0] ** 
2022-03-09T00:53:26.949-0300 I REPL [replexec-0]
set01e:PRIMARY>
set01e:PRIMARY> show dbs ## "no dbs reported"
set01e:PRIMARY> use session_cache ## "Switched to a known DB"
switched to db session_cache
set01e:PRIMARY> db.session.count()
223037 ## "DB has the content inside, hence the total record count is shown"
set01e:PRIMARY> use session_cache_2
switched to db session_cache_2
set01e:PRIMARY> db.session.count()
223643
set01e:PRIMARY> use session_cache_3
switched to db session_cache_3
set01e:PRIMARY> db.session.count()
222939
set01e:PRIMARY> use session_cache_4
switched to db session_cache_4
set01e:PRIMARY> db.session.count()
223692
set01e:PRIMARY>
set01e:PRIMARY> exit
bye
步骤2.运行diagnostics.sh —get_shard时,应用程序分片显示数据。这实际上存储在内存中,而不
是存储在会话管理器虚拟机(VM)的DBPATH中。
```
[root@lab-1-pcrfclient01 ~]# diagnostics.sh --get\_shard CPS Diagnostics GR Multi-Node Environment

|----------------------------------------------------------------------------------------------- -----------------------------------------| | SHARD STATUS INFORMATION Date : 2022-03-09 11:00:23 |----------------------------------------------------------------------------------------------- -----------------------------------------|

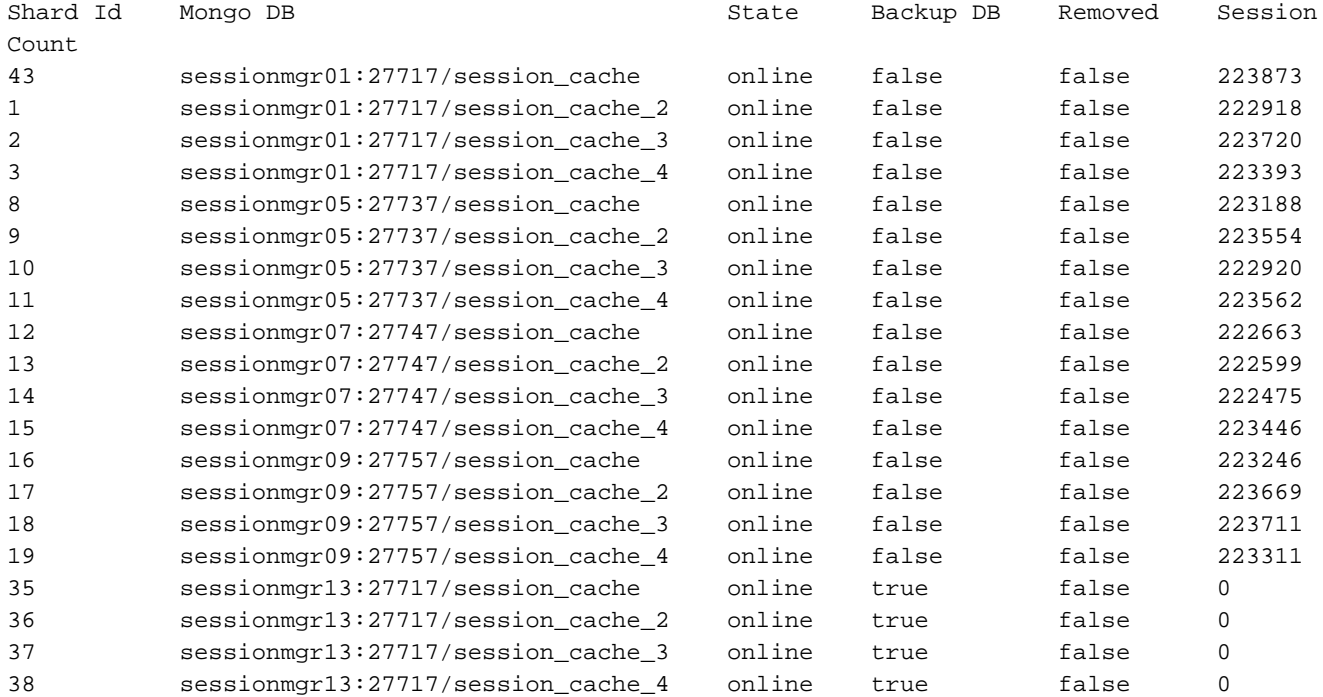

Rebalance Status: Rebalanced

#### 步骤3.此输出显示数据库路径内没有应存储实际数据的内容。

[SESSION-SET3] SETNAME=set01e OPLOG\_SIZE=5120 ARBITER=lab-1-arb-sessmgr15:27737 ARBITER\_DATA\_PATH=/var/data/sessions.1/set01e PRIMARY-MEMBERS MEMBER1=lab-1-sessionmgr05:27737 MEMBER2=lab-1-sessionmgr06:27737 SECONDARY-MEMBERS MEMBER3=lab-2-sessionmgr05:27737 MEMBER4=lab-2-sessionmgr06:27737 DATA\_PATH=/var/data/sessions.1/set01e **## "DB DATA Path of set01e replicaset"** [SESSION-SET3-END]

安全外壳(SSH)到关联的会话管理器,并导航至mongo配置中提到的DB\_PATH。您可以看到 DB\_PATH中的内容为空。

[root@lab-1-sessionmgr05 ~]# cd /var/data/sessions.1/set01e [root@lab-1-sessionmgr05 ~]# ls -lrt total 0 [root@lab-1-sessionmgr05 ~]# 通过这些检查,您可以得出MongoDB已损坏的结论。

### 修复损坏的数据库成员的过程

步骤1.对有问题的复制副本集的主要成员执行SSH。 步骤2.停止aido\_client(确保停止属于set01e的复制副本集的所有成员上的aido客户端)。 步骤3.连接到set01e的mongo外壳并运行这些步骤。

```
 # mongo --port 27737
     # show dbs # Ensure this returns empty output.
     # use admin
     # db.repairDatabase()
     # use config
     # db.repairDatabase()
     # exit
[root@lab-1-sessionmgr05 set01e]# mongo --port 27737
MongoDB shell version v3.6.17
connect to: mongodb://127.0.0.1:27737/?gssapiServiceName=mongodb
Implicit session: session { "id" : UUID("ff9df861-0b42-4e8a-99c1-3583670e1926") }
MongoDB server version: 3.6.17
Server has startup warnings:
2022-03-09T00:53:26.910-0300 I CONTROL [initandlisten]
2022-03-09T00:53:26.910-0300 I CONTROL [initandlisten] ** WARNING: Access control is not
enabled for the database.
2022-03-09T00:53:26.910-0300 I CONTROL [initandlisten] ** Read and write access to
data and configuration is unrestricted.
2022-03-09T00:53:26.910-0300 I CONTROL [initandlisten] **
2022-03-09T00:53:26.910-0300 I CONTROL [initandlisten]
2022-03-09T00:53:26.949-0300 I REPL [replexec-0]
2022-03-09T00:53:26.949-0300 I REPL [replexec-0] ** WARNING: This replica set uses arbiters,
but readConcern:majority is enabled
2022-03-09T00:53:26.949-0300 I REPL [replexec-0] ** for this node. This is not a
recommended configuration. Please see<br>2022-03-09T00:53:26.949-0300 I REPL [replexec-0] **
2022-03-09T00:53:26.949-0300 I REPL
2022-03-09T00:53:26.949-0300 I REPL [replexec-0]
set01e:PRIMARY> use admin
switched to db admin
set01e:PRIMARY> db.repairDatabase()
{
"ok" : 1,
"operationTime" : Timestamp(1647319246, 352),
"$clusterTime" : {
"clusterTime" : Timestamp(1647319246, 352),
"signature" : {
"hash": BinData(0, "AAAAAAAAAAAAAAAAAAAAAAAAAAAAAA="),
"keyId" : NumberLong(0)
}
}
}
set01e:PRIMARY>
set01e:PRIMARY> use config
switched to db config
set01e:PRIMARY> db.repairDatabase()
{
"ok" : 1,
"operationTime" : Timestamp(1647319301, 218),
"$clusterTime" : {
"clusterTime" : Timestamp(1647319301, 218),
"signature" : {
"hash" : BinData(0,"AAAAAAAAAAAAAAAAAAAAAAAAAAA="),
"keyId" : NumberLong(0)
```
} set01e:PRIMARY> show dbs admin 0.031GB config 0.031GB set01e:PRIMARY> exit

} }

步骤4.立即连接到同一副本,并在所有session\_cache\_dbs上执行这些命令。此处简要介绍了 session\_cache数据库的示例。

```
 # mongo --port 27737
    # use session_cache
    # db.session.count() # Use this to check that session counts are still intact
     # db.stats(1024*1024*1024) # Use this to verify that the storage size is proper
    # db.repairDatabase()
    # exit
[root@lab-1-sessionmgr05 set01e]# mongo --port 27737
MongoDB shell version v3.6.17
connect to: mongodb://127.0.0.1:27737/?gssapiServiceName=mongodb
Implicit session: session { "id" : UUID("73794d11-0785-4520-ba82-19f0d2bba338") }
MongoDB server version: 3.6.17
Server has startup warnings:
2022-03-09T00:53:26.910-0300 I CONTROL [initandlisten]
2022-03-09T00:53:26.910-0300 I CONTROL [initandlisten] ** WARNING: Access control is not
enabled for the database.
2022-03-09T00:53:26.910-0300 I CONTROL [initandlisten] ** Read and write access to
data and configuration is unrestricted.
2022-03-09T00:53:26.910-0300 I CONTROL [initandlisten] **
2022-03-09T00:53:26.910-0300 I CONTROL [initandlisten]
2022-03-09T00:53:26.949-0300 I REPL [replexec-0]
2022-03-09T00:53:26.949-0300 I REPL [replexec-0] ** WARNING: This replica set uses arbiters,
but readConcern:majority is enabled
2022-03-09T00:53:26.949-0300 I REPL [replexec-0] ** for this node. This is not a
recommended configuration. Please see
2022-03-09T00:53:26.949-0300 I REPL [replexec-0] ** 
2022-03-09T00:53:26.949-0300 I REPL [replexec-0]
set01e:PRIMARY>
set01e:PRIMARY>
set01e:PRIMARY>
set01e:PRIMARY> show dbs
admin 0.031GB
config 0.031GB
set01e: PRIMARY> use session cache
switched to db session_cache
set01e:PRIMARY>
set01e:PRIMARY> db.stats(1024*1024*1024)
{
"db" : "session_cache",
"collections" : 3,
"views" : 0,
"objects" : 212467,
"avgObjSize" : 8175.252062673262,
"dataSize" : 1.6176805645227432,
"storageSize" : 2.471107453107834,
"numExtents" : 22,
"indexes" : 3,
"indexSize" : 0.30870679020881653,
"fileSize" : 0,
"nsSizeMB" : 16,
"extentFreeList" : {
"num" : 0,
```

```
"totalSize" : 0
},
"dataFileVersion" : {
"major" : 4,
"minor" : 22
},
"fsUsedSize" : 38.36811065673828,
"fsTotalSize" : 47.044921875,
"ok" : 1,
"operationTime" : Timestamp(1647321405, 102),
"$clusterTime" : {
"clusterTime" : Timestamp(1647321405, 103),
"signature" : {
"hash" : BinData(0,"AAAAAAAAAAAAAAAAAAAAAAAAAAA="),
"keyId" : NumberLong(0)
}
}
}
set01e:PRIMARY> db.repairDatabase()
{
"ok" : 1,
"operationTime" : Timestamp(1647321444, 84),
"$clusterTime" : {
"clusterTime" : Timestamp(1647321444, 84),
"signature" : {
"hash" : BinData(0,"AAAAAAAAAAAAAAAAAAAAAAAAAAA="),
"keyId" : NumberLong(0)
}
}
}
set01e:PRIMARY> show dbs
admin 0.031GB
config 0.031GB
session_cache 2.499GB
```
注意: 对session\_cache数据库的其余部分重复步骤4。

步骤5.确保当您连**接同一**个mongo实例时,show dbs现在列出所有数据库。

mongo --port 27737 set01e:PRIMARY> show dbs admin 0.031GB config 0.031GB session cache 2.499GB session\_cache\_2 2.499GB session\_cache\_3 2.499GB session\_cache\_4 2.499GB

```
步骤6.确保数据库路径现在包含会话管理器内的所有本地数据。您可以检查复制副本集的各自数据
路径。在本例中为/var/data/sessions.1/set01e。
```
[root@lab-1-sessionmgr05 set01~]# cd /var/data/sessions.1/set01e [root@lab-1-sessionmgr05 set01e]# ls admin session\_cache session\_cache\_2.1 session\_cache\_2.7 session\_cache\_3.1 session\_cache\_3.7 session\_cache\_4.1 session\_cache\_4.7 session\_cache.8 admin.0 session\_cache.0 session\_cache\_2.2 session\_cache\_2.8 session\_cache\_3.2 session\_cache\_3.8 session\_cache\_4.2 session\_cache\_4.8 session\_cache.ns admin.ns session\_cache.1 session\_cache\_2.3 session\_cache\_2.ns session\_cache\_3.3

session\_cache\_3.ns session\_cache\_4.3 session\_cache\_4.ns \_tmp config session\_cache.2 session\_cache\_2.4 session\_cache.3 session\_cache\_3.4 session\_cache.4 session\_cache\_4.4 session\_cache.5 config.0 session\_cache\_2 session\_cache\_2.5 session\_cache\_3 session\_cache\_3.5 session\_cache\_4 session\_cache\_4.5 session\_cache.6 config.ns session\_cache\_2.0 session\_cache\_2.6 session\_cache\_3.0 session\_cache\_3.6 session\_cache\_4.0 session\_cache\_4.6 session\_cache.7 步骤7.通过SSH连接到同一站点辅助成员,并执行数据路径与主成员的本地同步。

ssh to lab-1-sessionmqr06 (Secondary member)

Ensure to stop aido\_client

**# monit stop aido\_client**

Ensure to stop mongo processes

 **# /etc/init.d/sessionmgr-27737 stop** # Wait for 10 seconds and start the service back on

确保数据路径/var/data/sessions.1/set01e为空,如果为空,则使用rm -rf /**var/data/sessions.1/set01e/\*删除这些路径**,然后启动mongo进程。

#### # /etc/init.d/sessionmgr-27737 start

[root@lab-1-sessionmgr06 ~]# monit stop aido\_client  $[root@lab-1-session@r06 ~1#$  monit status aido client Monit 5.26.0 uptime: 52d 20h 59m Process 'aido\_client' status Not monitored monitoring status Not monitored monitoring mode active on reboot start data collected Wed, 23 Mar 2022 08:08:46 [root@lab-1-sessionmgr06 ~]# [root@lab-1-sessionmgr06 ~]# /etc/init.d/sessionmgr-27737 stop stop sessionmgr-27737 (via systemctl): [ OK ] [root@lab-1-sessionmgr06 ~]# rm -rf /var/data/sessions.1/set01e/\* [root@lab-1-sessionmgr06 ~]# cd /var/data/sessions.1/set01e/ [root@lab-1-sessionmgr06 set01e]# ls [root@lab-1-sessionmgr06 set01e]# [root@lab-1-sessionmgr06 set01e]# /etc/init.d/sessionmgr-27737 start Starting sessionmgr-27737 (via systemctl): [ OK ] 步骤8.验证数据现在已本地复制到/var/data/sessions.1/set01e中。

```
[root@lab-1-sessionmgr06 ~]# cd /var/data/sessions.1/set01e/
[root@lab-1-sessionmgr06 set01e]# ls
admin.0 local.1 local.3 local.7 mongod.lock session_cache_2.3 session_cache_2.7
session_cache_3.1 session_cache_3.5 session_cache_3.ns
admin.ns local.10 local.4 local.8 session_cache_2.0 session_cache_2.4 session_cache_2.8
session_cache_3.2 session_cache_3.6 storage.bson
diagnostic.data local.11 local.5 local.9 session_cache_2.1 session_cache_2.5 session_cache_2.ns
session_cache_3.3 session_cache_3.7 _tmp
local.0 local.2 local.6 local.ns session_cache_2.2 session_cache_2.6 session_cache_3.0
session_cache_3.4 session_cache_3.8
[root@lab-1-sessionmgr06 set01e]#
```
注意:对地理站点辅助成员重复步骤7.和步骤8.。在实验室中,成员为lab-2-sessionmgr05和 lab-2-sessionmgr06。

步骤9.恢复所有辅助数据库(本地和地理站点)后,在主成员上重新启动mongo服务。

[root@lab-1-sessionmgr05 ~]# /etc/init.d/sessionmgr-27737 stop

```
stop sessionmgr-27737 (via systemctl): [ OK ]
等待10秒,确认主交换机已成功。
[root@lab-1-sessionmgr06 ~]# mongo --port 27737
MongoDB shell version v3.6.17
connect to: mongodb://127.0.0.1:27737/?gssapiServiceName=mongodb
Implicit session: session { "id" : UUID("ba8e49fa-ad0f-4ac6-8ef8-b4da0a88fe33") }
MongoDB server version: 3.6.17
Server has startup warnings:
2022-03-15T02:54:29.546-0300 I CONTROL [initandlisten]
2022-03-15T02:54:29.546-0300 I CONTROL [initandlisten] ** WARNING: Access control is not enabled
for the database.
2022-03-15T02:54:29.546-0300 I CONTROL [initandlisten] ** Read and write access to data and
configuration is unrestricted.
2022-03-15T02:54:29.546-0300 I CONTROL [initandlisten] **
2022-03-15T02:54:29.546-0300 I CONTROL [initandlisten]
set01e:PRIMARY>
set01e:PRIMARY>
set01e:PRIMARY> show dbs
admin 0.031GB
config 0.031GB
local 5.029GB
session_cache 2.499GB
session_cache_2 2.499GB
session_cache_3 2.499GB
session_cache_4 2.499GB
set01e:PRIMARY> show dbs
admin 0.031GB
config 0.031GB
local 5.029GB
session cache 2.499GB
session cache 2 2.499GB
session_cache_3 2.499GB
session_cache_4 2.499GB
set01e: PRIMARY> rs.status()
{
"set" : "set01e",
"date" : ISODate("2022-03-15T06:13:19.991Z"),
"myState" : 1,
"term" : NumberLong(36),
"syncingTo" : "",
"syncSourceHost" : "",
"syncSourceId" : -1,
"heartbeatIntervalMillis" : NumberLong(2000),
"optimes" : {
"lastCommittedOpTime" : {
"ts" : Timestamp(1647324799, 335),
"t" : NumberLong(36)
},
"readConcernMajorityOpTime" : {
"ts" : Timestamp(1647324799, 335),
"t" : NumberLong(36)
```

```
},
"appliedOpTime" : {
"ts" : Timestamp(1647324799, 338),
"t" : NumberLong(36)
},
"durableOpTime" : {
"ts" : Timestamp(0, 0),
"t" : NumberLong(-1)
}
},
"members" : [
{
"_id" : 0,
"name" : "lab-2-sessionmgr06:27737",
"health" : 1,
"state" : 2,
"stateStr" : "SECONDARY",
"uptime" : 486,
"optime" : {
"ts" : Timestamp(1647324799, 94),
"t" : NumberLong(36)
},
"optimeDurable" : {
"ts" : Timestamp(0, 0),
"t" : NumberLong(-1)
},
"optimeDate" : ISODate("2022-03-15T06:13:19Z"),
"optimeDurableDate" : ISODate("1970-01-01T00:00:00Z"),
"lastHeartbeat" : ISODate("2022-03-15T06:13:19.267Z"),
"lastHeartbeatRecv" : ISODate("2022-03-15T06:13:18.270Z"),
"pingMs" : NumberLong(0),
"lastHeartbeatMessage" : "",
"syncingTo" : "lab-1-sessionmgr06:27737",
"syncSourceHost" : "lab-1-sessionmgr06:27737",
"syncSourceId" : 4,
"infoMessage" : "",
"configVersion" : 8
},
{
"_id" : 1,
"name" : "lab-1-sessionmgr05:27737",
"health" : 1,
"state" : 2,
"stateStr" : "SECONDARY",
"uptime" : 885,
"optime" : {
"ts" : Timestamp(1647324799, 96),
"t" : NumberLong(36)
},
"optimeDurable" : {
"ts" : Timestamp(0, 0),
"t" : NumberLong(-1)
},
"optimeDate" : ISODate("2022-03-15T06:13:19Z"),
"optimeDurableDate" : ISODate("1970-01-01T00:00:00Z"),
"lastHeartbeat" : ISODate("2022-03-15T06:13:19.270Z"),
"lastHeartbeatRecv" : ISODate("2022-03-15T06:13:18.270Z"),
"pingMs" : NumberLong(0),
"lastHeartbeatMessage" : "",
"syncingTo" : "lab-1-sessionmgr06:27737",
"syncSourceHost" : "lab-1-sessionmgr06:27737",
"syncSourceId" : 4,
"infoMessage" : "",
"configVersion" : 8
```

```
},
{
"_id" : 2,
"name" : "lab-1-arb-sessmgr15:27737",
"health" : 1,
"state" : 7,
"stateStr" : "ARBITER",
"uptime" : 1130,
"lastHeartbeat" : ISODate("2022-03-15T06:13:19.240Z"),
"lastHeartbeatRecv" : ISODate("2022-03-15T06:13:18.856Z"),
"pingMs" : NumberLong(0),
"lastHeartbeatMessage" : "",
"syncingTo" : "",
"syncSourceHost" : "",
"syncSourceId" : -1,
"infoMessage" : "",
"configVersion" : 8
},
{
"_id" : 3,
"name" : "lab-1-sessionmgr05:27737",
"health" : 0,
"state" : 8,
"stateStr" : "(not reachable/healthy)",
"uptime" : 0,
"optime" : {
"ts" : Timestamp(0, 0),
"t" : NumberLong(-1)
},
"optimeDurable" : {
"ts" : Timestamp(0, 0),
"t" : NumberLong(-1)
},
"optimeDate" : ISODate("1970-01-01T00:00:00Z"),
"optimeDurableDate" : ISODate("1970-01-01T00:00:00Z"),
"lastHeartbeat" : ISODate("2022-03-15T06:13:19.299Z"),
"lastHeartbeatRecv" : ISODate("2022-03-15T06:11:58.086Z"),
"pingMs" : NumberLong(0),
"lastHeartbeatMessage" : "Connection refused",
"syncingTo" : "",
"syncSourceHost" : "",
"syncSourceId" : -1,
"infoMessage" : "",
"configVersion" : -1
},
{
"_id" : 4,
"name" : "lab-1-sessionmgr06:27737",
"health" : 1,
"state" : 1,
"stateStr" : "PRIMARY",
"uptime" : 1130,
"optime" : {
"ts" : Timestamp(1647324799, 338),
"t" : NumberLong(36)
},
"optimeDate" : ISODate("2022-03-15T06:13:19Z"),
"syncingTo" : "",
"syncSourceHost" : "",
"syncSourceId" : -1,
"infoMessage" : "",
"electionTime" : Timestamp(1647324719, 72),
"electionDate" : ISODate("2022-03-15T06:11:59Z"),
"configVersion" : 8,
```

```
"self" : true,
"lastHeartbeatMessage" : ""
}
],
"ok" : 1,
"operationTime" : Timestamp(1647324799, 338),
"$clusterTime" : {
"clusterTime" : Timestamp(1647324799, 338),
"signature" : {
"hash" : BinData(0,"AAAAAAAAAAAAAAAAAAAAAAAAAAA="),
"keyId" : NumberLong(0)
}
}
}
步骤10.在实验1-sessionmgr05上重新启动mongo服务,该服务之前是主成员。
```

```
[root@lab-1-sessionmgr05 ~]# /etc/init.d/sessionmgr-27737 start
Starting sessionmgr-27737 (via systemctl): [ OK ]
```
步骤11.在步骤2中停止的set01e复制副本集的所有复制副本成员上启动aido\_client。